# **Badanie rezonansu w obwodach pr**ą**du przemiennego**

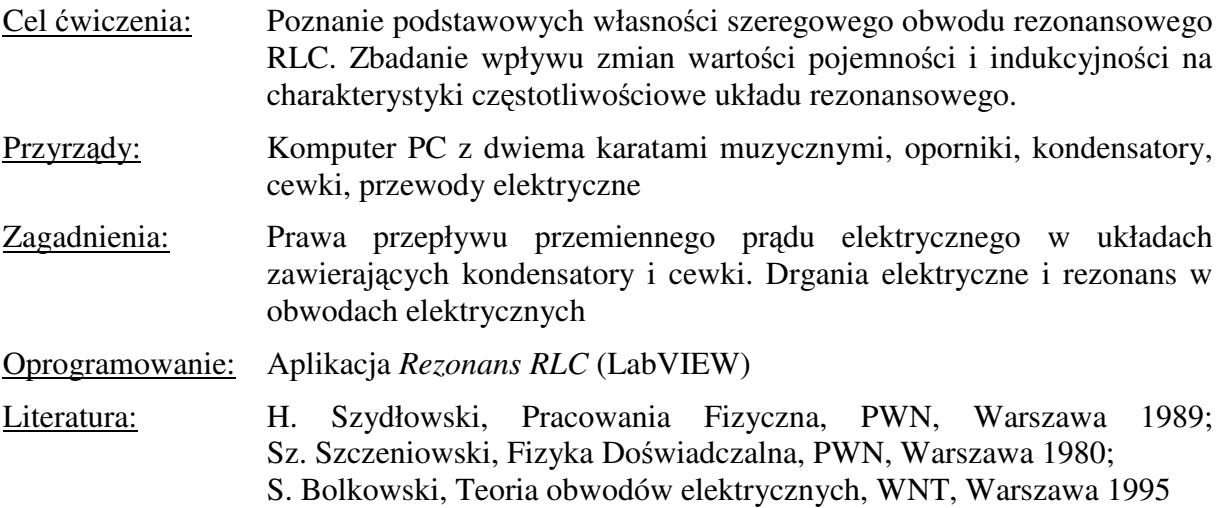

## **1. Wprowadzenie i metoda pomiaru**

Prądem przemiennym nazywamy prąd zmieniający w czasie napięcie i natężenie w taki sposób, że ich wartość średnia w czasie jest równa zero. Prądem przemiennym jest prąd sieci elektrycznej zwany potocznie prądem zmiennym. Napięcie elektryczne można przedstawić w postaci rzeczywistej

$$
U(t) = U_0 \sin(\omega t) \tag{1}
$$

lub w postaci zespolonej

$$
u(t) = U_0 e^{j\omega t} \tag{1a}
$$

a prąd elektryczny wywołany przez to napięcie odpowiednio w postaci

$$
I(t) = I_0 \sin(\omega t - \varphi)
$$
 (2)

lub

$$
i(t) = I_0 e^{j(\omega t - \varphi)} \tag{2a}
$$

gdzie: *I*, *i* – **nat**ęż**enie chwilowe**, *U*, *u* – **napi**ę**cie chwilowe**, *I<sup>0</sup>* – **nat**ęż**enie szczytowe**, *U0* – **napi**ę**cie szczytowe**, ω *= 2*π*f =2*π*/T* – **cz**ę**sto**ś**ci**ą **kołow**ą lub pulsacją, *f* – **cz**ę**stotliwo**ś**ci**ą, *T* – **okresem**, ϕ - różnica faz między napięciem a prądem (**przesuni**ę**cie fazowe**),  $j = \sqrt{-1}$  oznacza jednostkę urojoną (w odróżnieniu od prądu *i*). Sens fizyczny mają jedynie części rzeczywiste równań (1a) i (2a).

Rozważmy układ złożony z tzw. elementów elektronicznych biernych, a zatem: oporu, indukcyjności oraz pojemności. Spadki napięcia na tych elementach zasilanych prądem zmiennym przedstawiają się następująco:

**Opór R:**  
\n
$$
U_R(t) = Ri(t)
$$
\n**Indukcyjność L:**  
\n
$$
U_L(t) = L \frac{di(t)}{dt}
$$
  
\n**Pojemność C:**  
\n
$$
U_C(t) = \frac{q}{C} = \frac{1}{C} \int i(t)dt
$$
\n(3)

Dla obwodu szeregowego zawierającego powyższe elementy, zasilanego ze źródła napięciowego o zmiennej sile elektromotorycznej reprezentowanej przez część rzeczywistą równania (1a), drugie prawo Kirchoffa przyjmuje postać:

$$
L\frac{di(t)}{dt} + Ri(t) + \frac{1}{C}\int i(t)dt = u(t)
$$
\n(4)

gdzie  $u(t) = U_0 \sin(\omega t)$  jest siłą elektromotoryczną źródła. Po podzieleniu obu stron powyższego równania przez *L* oraz zróżniczkowaniu względem czasu, zależność ta przyjmuje postać:

$$
\frac{d}{dt}\left(\frac{di(t)}{dt}\right) + \frac{R}{L}\frac{d}{dt}i(t) + \frac{1}{LC}\frac{d}{dt}\left(\int i(t)dt\right) = \frac{U_0}{L}\frac{d}{dt}\sin(\omega t)
$$
\n(5)

Upraszczając powyższą zależność oraz wykonując następujące podstawienia:

$$
2\beta = \frac{1}{\tau} = \frac{R}{L} \tag{6}
$$

$$
\omega_0^2 = \frac{1}{LC} \tag{7}
$$

$$
P = \frac{U_0 \omega}{L} \tag{8}
$$

otrzymać można następującą postać równania (5):

$$
\frac{d^2i(t)}{dt^2} + 2\beta \frac{di(t)}{dt} + \omega_0^2 i(t) = P\cos(\omega t)
$$
 (9)

gdzie β jest współczynnikiem tłumienia powiązanym z czasem relaksacji τ, <sup>ω</sup>*0* jest częstością drgań własnych układu, natomiast *P* jest współczynnikiem wymuszenia**.** Zauważmy, że wzór (9) jest równaniem różniczkowym drgań harmonicznych tłumionych, wymuszonych. Stąd obwód RLC nazywany jest również obwodem rezonansowym.

Podstawiając postaci natężenia oraz napięcia zdefiniowane równaniami (1a) i (2a) do zależności (4) otrzymujemy:

$$
\frac{U}{Ie^{-j\varphi}} = z = R + j\omega L + \frac{1}{j\omega C}
$$
\n(10)

Wielkość *z* jest wielkością zespoloną nazywaną **impedancj**ą bądź **zawad**ą rozpatrywanego obwodu. Wyróżnić można tu impedancję poszczególnych elementów: oporu *zR=R*, indukcyjności *zL*<sup>≡</sup>*XL=j*ω*L* oraz pojemności *zC*<sup>≡</sup>*XC=1/j*ω*C*. Część urojoną impedancji nazywa się **reaktancj**ą, natomiast część rzeczywistą **rezystancj**ą. Stosunek tych dwóch wielkości definiuje tangens kąta przesunięcia fazowego między napięciem a prądem.

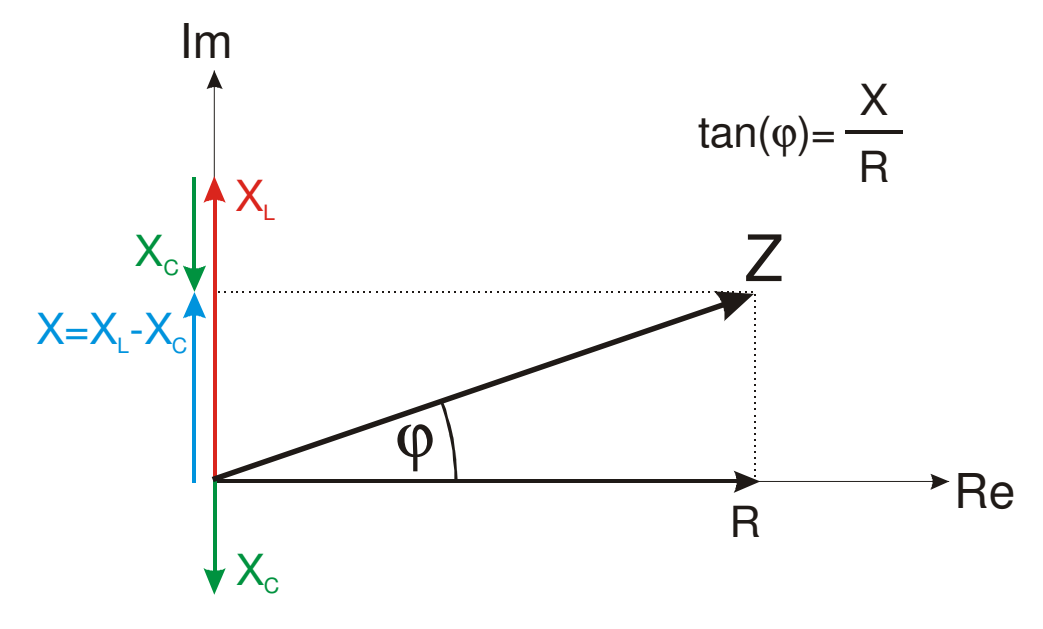

**Rys. 1** Zespolona reprezentacja zawady Z.

Rezystancja charakteryzuje energię elektryczną zamienianą na ciepło. Moc traconą na oporniku R określa prawo Joula-Lenza:  $P = \frac{1}{2}I_0^2 R$  $=\frac{1}{2}I_0^2R$ . Pojemność i indukcyjność charakteryzują, odpowiednio, zdolność do magazynowania energii elektrycznej w polu elektrycznym kondensatora  $E_c = \frac{1}{2}Cu(t)^2$  oraz w polu magnetycznym cewki  $E_L = \frac{1}{2}Li(t)^2$ . Stosunek energii zmagazynowanej w obwodzie rezonansowym do mocy traconej w nim w ciągu jednego okresu drgań wyraża tzw. **dobro**ć **obwodu**

$$
Q = \frac{2\pi}{T} \frac{E}{P} \qquad \qquad E = E_L = E_C. \tag{10}
$$

## **Rezonans szeregowy (rezonans napi**ęć**)**

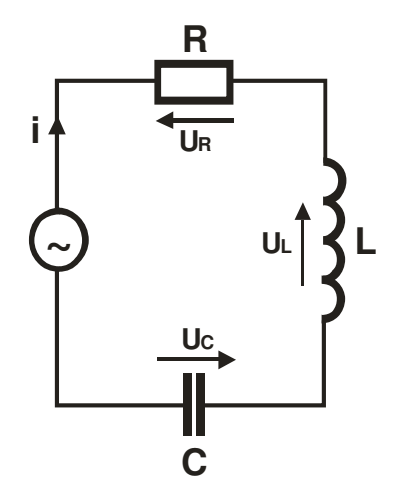

**Rys.2** Szeregowy obwód RLC

Prąd zespolony, płynący w szeregowym obwodzie RLC przedstawionym na rysunku 2, wyraża się stosunkiem napięcia zespolonego do impedancji obwodu:

$$
i = \frac{u}{z} = \frac{u}{R + j\left(\omega L - \frac{1}{\omega C}\right)}
$$
(11)

W zależności od częstotliwości źródła w obwodzie przeważa reaktancja indukcyjna *X <sup>L</sup>* = <sup>ω</sup>*L* bądź reaktancja pojemnościowa  $X_c = 1/\omega C$ . Charakterystykę częstotliwościową rezystancji i reaktancji gałęzi szeregowej RLC, przedstawiono na rysunku 3.

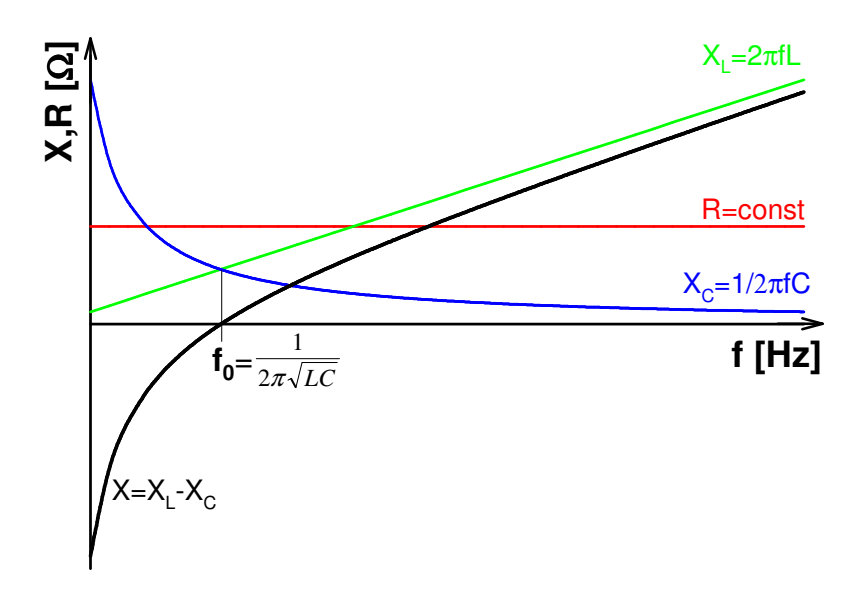

**Rys.3** Charakterystyka częstotliwościowa rezystancji i reaktancji gałęzi szeregowej RLC

**Zjawisko rezonansu napi**ęć, występujące w gałęzi szeregowej RLC, polega na tym, że dla pewnej charakterystycznej częstotliwości *f0*, zwanej **cz**ę**stotliwo**ś**ci**ą **rezonansow**ą, reaktancje indukcyjna i pojemnościowa są sobie równe (rys. 3),

$$
X_L = X_C, \t X_L - X_C = 0
$$
  
\n
$$
\omega L = \frac{1}{\omega C}
$$
  
\n
$$
\omega_0 = \frac{1}{\sqrt{LC}}, \t f_0 = \frac{1}{2\pi\sqrt{LC}}
$$
\n(12)

W tym przypadku wartość impedancji obwodu wynosi:

$$
Z = |z| = \sqrt{R^2 + (X_L - X_C)^2} = R
$$
\n(13)

czyli w stanie rezonansu obwód składający się z elementów RLC ma charakter rezystancyjny. Stosunek napięcia wyjściowego (mierzonego na oporniku *R*) do napięcia zasilającego, tzw. transmitancja obwodu, wynosi:

$$
\frac{U_R}{U_0} = \frac{IR}{IZ} = \frac{R}{\sqrt{R^2 + \left(\omega L - \frac{1}{\omega C}\right)^2}}
$$
(14)

Kąt przesunięcia fazowego między sygnałem wejściowym i wyjściowym, wyznaczyć można z definicji zawady (rys.1)

$$
\tan \varphi = \frac{X}{R} = \frac{\omega L - \frac{1}{\omega C}}{R} = \frac{\omega^2 LC - 1}{\omega RC}
$$
\n
$$
\varphi = \arctan\left(\frac{\omega^2 LC - 1}{\omega RC}\right) \tag{15}
$$

Jak wynika z równań (14) i (15) dla częstotliwości dużo mniejszych oraz dużo większych od częstotliwości rezonansowej, transmitancja idealnego obwodu RLC dąży do zera, podczas gdy kat przesunięcia fazowego dąży do - $\pi/2$  (ω→0) lub do + $\pi/2$  (ω→∞). W chwili rezonansu transmitancja równa jest jedności, natomiast kąt przesunięcia fazowego przyjmuje wartość zerową (prąd jest w fazie z napięciem).

Równania (14) i (15) wyprowadzone zostały dla idealnego obwodu RLC, a więc przy założeniu, że cewka *L* zdefiniowana jest jedynie indukcyjnością (reaktancją) i nie posiada rezystancji. Rzeczywista cewka to w istocie przewód o skończonej rezystancji, którą należy uwzględnić w powyższych zależnościach. Wówczas zapisać można:

$$
\frac{U_R}{U_0} = \frac{IR}{IZ} = \frac{R_p}{\sqrt{(R_p + R_L)^2 + \left(\omega L - \frac{1}{\omega C}\right)^2}}
$$
(16)

$$
\varphi = \arctan\left(\frac{\omega^2 LC - 1}{\omega C (R_p + R_L)}\right) \tag{17}
$$

gdzie *Rp* jest rezystancją opornika natomiast *RL* rezystancją cewki.

Z równości reaktancji indukcyjnej i pojemnościowej wynika, że napięcia na cewce U<sub>C</sub> i kondensatorze *UL* są równe co do modułu lecz przeciwne co do znaku, a zatem całkowicie się kompensują (rys. 4):

$$
U_C = U_L = \frac{U_0}{R} \sqrt{\frac{L}{C}}
$$
\n(18)

Spadek napięcia na oporniku równy jest, w tym przypadku, wartości napięcia zasilającego

$$
U_R = U_0. \tag{19}
$$

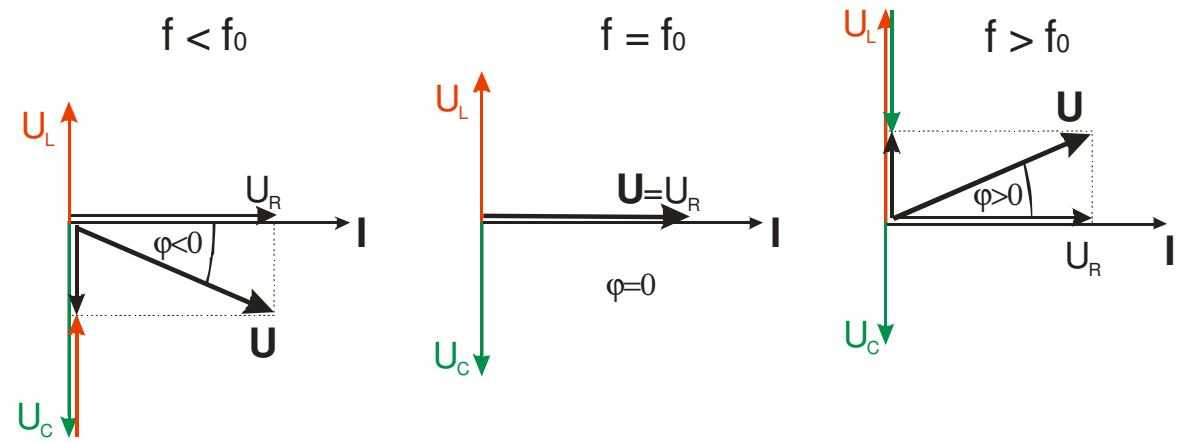

**Rys.4** Wykresy wskazowe dla szeregowego obwodu RLC

W stanie rezonansu dobroć układu idealnego wskazuje ile razy moduł napięcia na indukcyjności lub pojemności jest większy od modułu napięcia doprowadzonego do obwodu:

$$
Q = \frac{U_C}{U_0} = \frac{U_L}{U_0} = \frac{1}{R} \sqrt{\frac{L}{C}}
$$
 (20)

Dla układu rzeczywistego pamiętać należy o rezystancji cewki

$$
Q = \frac{1}{R_p + R_L} \sqrt{\frac{L}{C}}
$$
 (20a)

Dobroć elektrycznego obwodu drgającego wyznaczyć można również z poniższego wzoru:

$$
Q = \frac{\omega_0}{\Delta \omega} \qquad \Delta \omega = \omega_{g2} - \omega_{g1} \tag{21}
$$

gdzie <sup>ω</sup>*0* jest częstością rezonansową, dla której transmitancja obwodu osiąga najwyższą wartość, ∆ω jest szerokością pasma przenoszenia. Pasmo przenoszenia rozciąga się od <sup>ω</sup>*g1* do <sup>ω</sup>*g2* nazywanych częstościami granicznymi, dla których zachodzą równości:

$$
\frac{U_R}{U_0} = 1/\sqrt{2}
$$
  
 
$$
|\varphi| = \pi/4
$$
 (22)

### **2. Przygotowanie aparatury**

Za generację i rejestrację sygnałów odpowiedzialne są dwie karty muzyczne zainstalowane w komputerze wykorzystanym do pomiarów. Każda standardowa karta muzyczna posiada dwa przetworniki cyfrowo-analogowe (po jednym na każdy kanał) służące do generacji sygnału, oraz dwa przetworniki analogowo-cyfrowe służące do rejestracji sygnałów. Parametry generowanego jak i rejestrowanego sygnału zdefiniowane są parametrami wspomnianych dwóch par przetworników. W przypadku standardowej karty muzycznej sygnał próbkowany jest z częstotliwością 44,1kHz i dokładnością 16 bitów. Są to parametry pozwalające z zadowalającą dokładnością wykonać pomiary charakterystyk częstotliwościowych w zakresie od 20 – 20000Hz.

Pamiętać należy aby jedynym źródłem rejestrowanego sygnału było wejście liniowe rejestrującej karty muzycznej (Line-In). Odpowiednich ustawień można dokonać w *Panelu Sterownia* systemu operacyjnego w ustawieniach *d*ź*wi*ę*ków i urz*ą*dze*ń *audio* (Mixer)..

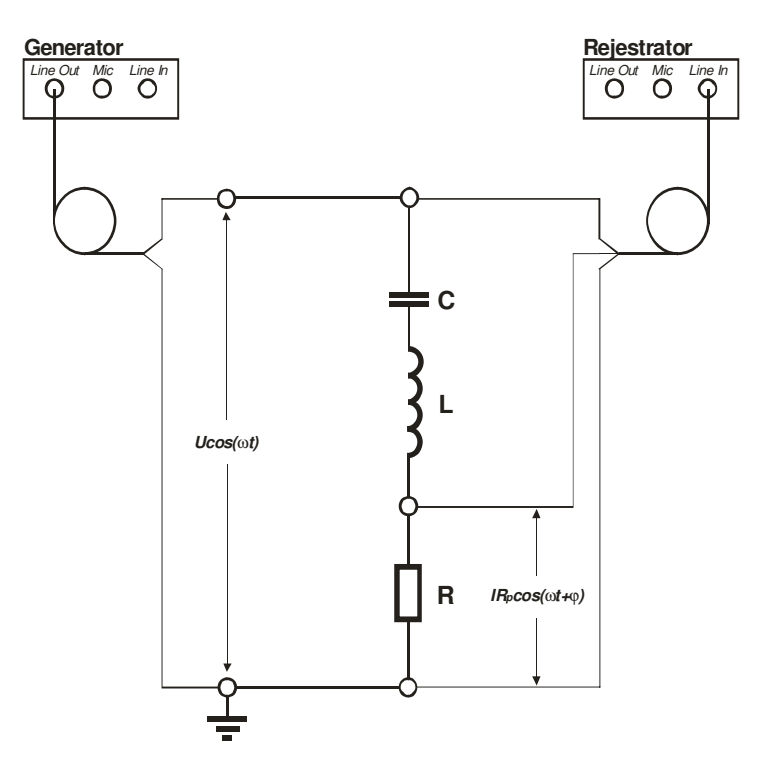

**Rys. 5** Schemat połączeń

Łączymy układ zgodnie ze schematem przedstawionym na rysunku 5. Układ składa się z połączonych w szereg: opornika pomiarowego  $R_p$ , cewki  $L$  i kondensatora  $C$ .

Źródłem napięcia przemiennego doprowadzanego do badanego układu jest jeden z dwóch kanałów *Line Out* pierwszej karty muzycznej. Oba kanały *Line In* drugiej karty wykorzystane są w celu rejestracji napięcia na zaciskach źródła oraz spadku napięcia na oporniku pomiarowym.

## **3. Pomiary**

Pomiary odbywają się w dwóch etapach. Część pierwsza ma na celu zaobserwowanie zmian wartości parametrów układu szeregowego RLC (różnica faz między prądem a napięciem oraz spadek napięcia na oporniku pomiarowym) wywołanych zmianą częstotliwości napięcia zasilającego. W części drugiej badane będą częstotliwościowe charakterystyki transmitancji obwodu oraz kąta przesunięcia fazowego w celu przeanalizowania wpływu zmian wartości oporu *R*, indukcyjności *L* oraz pojemności na parametry obwodu – dobroć i częstotliwość rezonansową.

Badanie szeregowego układu RLC odbywa się przy pomocy aplikacji *Rezonans RLC* stworzonej w środowisku *LabVIEW*.

#### **3.1. CZ**ĘŚĆ **I - Badanie przesuni**ę**cia fazowego**

Ekran uruchomionej aplikacji *Rezonans RLC* przedstawiono na rysunku 6. Przycisk *START* uruchamia generator sygnału sinusoidalnego, którego częstotliwość i amplitudę zmieniać można za pomocą odpowiednich suwaków. Rejestrowane sygnały z obu kanałów karty muzycznej prezentowane są na wykresie. Zauważyć można zmianę w amplitudzie oraz fazie rejestrowanych sygnałów. Przycisk *STOP* **Figure 1 powoduje** zatrzymanie modułów

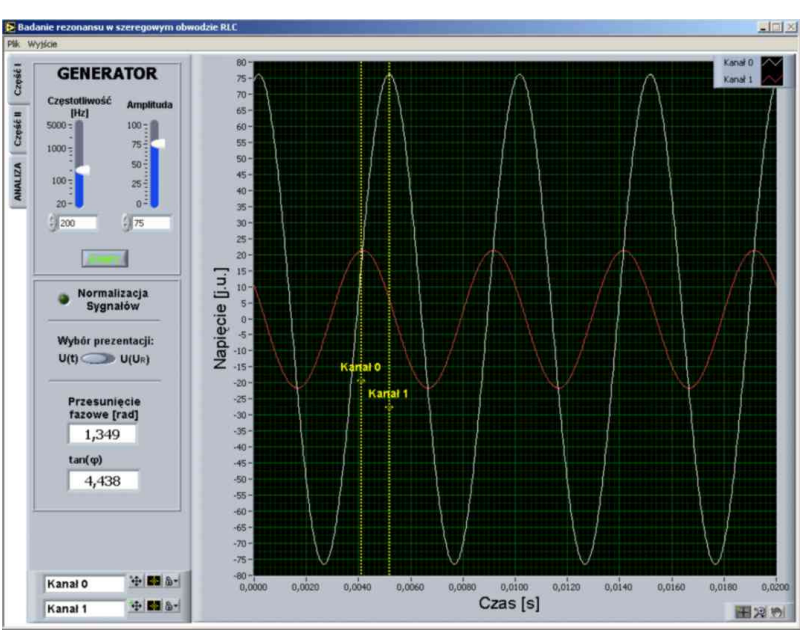

**Rys. 6** Ekran Części I aplikacji *Rezonans RLC*

odpowiedzialnych za generację i rejestrację sygnału. Na tym etapie, przy pomocy kursorów widocznych na wykresie, określić można różnicę w położeniach maksimów amplitud obu sygnałów. Różnica ta prezentowana jest w postaci wartości kąta przesunięcia fazowego  $\varphi$ oraz jego tangensa. Jako, że zmianie ulega również amplituda sygnału, wygodnie jest posłużyć się opcją *Normalizacji sygnałów*. Opcja *Wybór prezentacji* pozwala na przełączenie się z trybu wyświetlania *U(t)* do trybu *U(UR)*, czyli wykreślenia krzywej Lissajous.

W celu zapisania zarejestrowanych sygnałów w pamięci komputera wybrać należy z menu *Plik* pole *Zapis*. Po wskazaniu lokalizacji i nazwy pliku, w wybranym folderze pojawi się plik ASCII o rozszerzeniu *"\*.dat"*, którego pierwsza kolumna zawiera wartości czasów, natomiast dwie pozostałe zawierają wartości napięcia zasilającego oraz napięcia na oporniku R, wyrażone w jednostkach umownych.

Skopiowanie "do schowka" wykresu w wersji naturalnej (czyli dokładnie takiej jak tej widzianej na panelu aplikacji) wykonuje się "klikając" prawym klawiszem myszy na wykresie przeznaczonym do skopiowania oraz wybierając z rozwijalnego menu opcji *Copy Data*. Skopiowanie wykresu w wersji uproszczonej (wskazanej do wydruku) uzyskuje się po "kliknięciu" prawym klawiszem myszy na wykresie i wybraniu z menu wskazaniu *Export Simplified Image...* zaznaczeniu opcji *Save to Clipboard* a następnie naduszeniu przycisku *Save*.

Zadanie polega na zarejestrowaniu przebiegów napięcia zasilającego i napięcia na oporniku pomiarowym, dla układu RLC w kilku wybranych częstotliwościach. Należy zwrócić uwagę na fakt, iż w przypadku częstotliwości *f* niższych od częstotliwości rezonansowej  $f_0$  prąd wyprzedza w fazie napięcie ( $\varphi \rightarrow \pi/2$ ) natomiast dla f>f0 prąd jest opóźniony względem napięcia ( $\varphi \rightarrow +\pi/2$ ). Otrzymane wyniki zaprezentować w postaci krzywych Lissajous. Należy odnaleźć przybliżoną częstotliwość rezonansową *f<sup>0</sup>* bazując na charakterystycznych zmianach kształtu pętli.

## **3.2. CZ**ĘŚĆ **II - Wyznaczanie i analiza krzywych rezonansowych**

Wyznaczenie zależności częstotliwościowych transmitancji obwodu (*UR/U*) oraz kąta przesunięcia fazowego ϕ odbywa się automatycznie. W zakładce Część II programu *Rezonans RLC* (rys. 7) należy wprowadzić wartości częstotliwości początkowej (nie mniejsza niż 10Hz), częstotliwości końcowej (nie większa niż 20000Hz) oraz ilość punktów przypadających na podany zakres pomiarowy. Jako, że zakres analizowanych

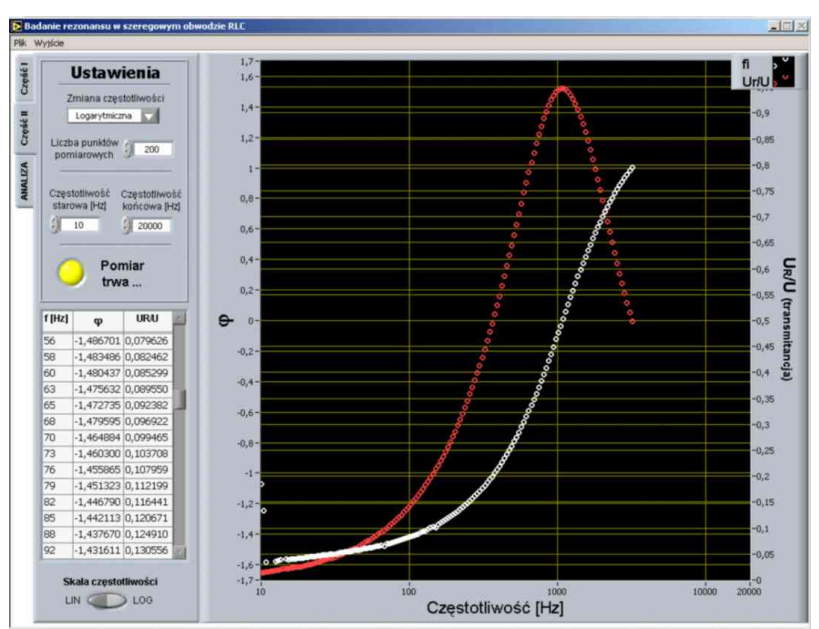

**Rys. 7** Ekran Części II aplikacji *Rezonans RLC*

częstotliwości rozciąga się na 3 dekady, dlatego istnieje możliwość dokonania wyboru sposobu zmiany częstotliwości. Wybór z listy rozwijalnej *Zmiana cz*ę*stotliwo*ś*ci* pola *Liniowa* bądź *Logarytmiczna* określi, czy punkty pomiarowe mają być równoodległe w skali liniowej czy też w skali logarytmicznej.

Po określeniu warunków pomiaru należy wybrać przycisk *START*. W tym momencie program rozpocznie wyznaczanie wartości *UR/U* oraz <sup>ϕ</sup> w zakresie podanych częstotliwości. Aktualnie zmierzone wielkości pojawiają się na wykresie a ich wartości liczbowe zbierane są wewnątrz tabeli. Pomiar może zostać w każdej chwili zatrzymany ponownym wskazaniem przycisku. Po zakończeniu pomiaru zebrane dane mogą zostać zapisane w postaci pliku tekstowego po wybraniu opcji *Zapis* z menu *Plik*. Pierwsza kolumna pliku zawiera wartości częstotliwości w [Hz], kolumna druga zawiera wartości ϕ, natomiast trzecia wartości *UR/U.* Dobrze jest, aby nazwa pliku zawierała wszystkie informacje na temat badanego układu – wartości *Rp, RL, C, L*.

Zadanie polega na zarejestrowaniu wspomnianych charakterystyk częstotliwościowych dla układu RLC składającego się z wybranych przez prowadzącego oporników *Rp*, cewek *L* i kondensatorów *C*.

Analiza zarejestrowanych krzywych rezonansowych ma na celu wyznaczenie częstotliwości rezonansowych *f0* oraz dobroci *Q*. Wartość częstotliwość *f0*, odczytaną z maksimum zależności *UR/U* (transmitancji) lub zerowej wartości kąta przesunięcia fazowego, należy porównać z teoretyczną wartością obliczaną z równania (11).

W celu określenia dobroci układu rezonansowego posłużyć należy się równaniem (20). Częstotliwości graniczne  $\omega_{g1}$  oraz  $\omega_{g2}$  należy odczytać z obu rejestrowanych krzywych ( $U_R/U$ oraz ϕ) posługując się równościami (21). Dobroć otrzymaną w ten sposób porównać należy z wartością teoretyczną daną równaniem (19a).

Przykładowe krzywe rezonansowe otrzymane bezpośrednio z pomiaru przedstawiono na rysunkach 8 – 10.

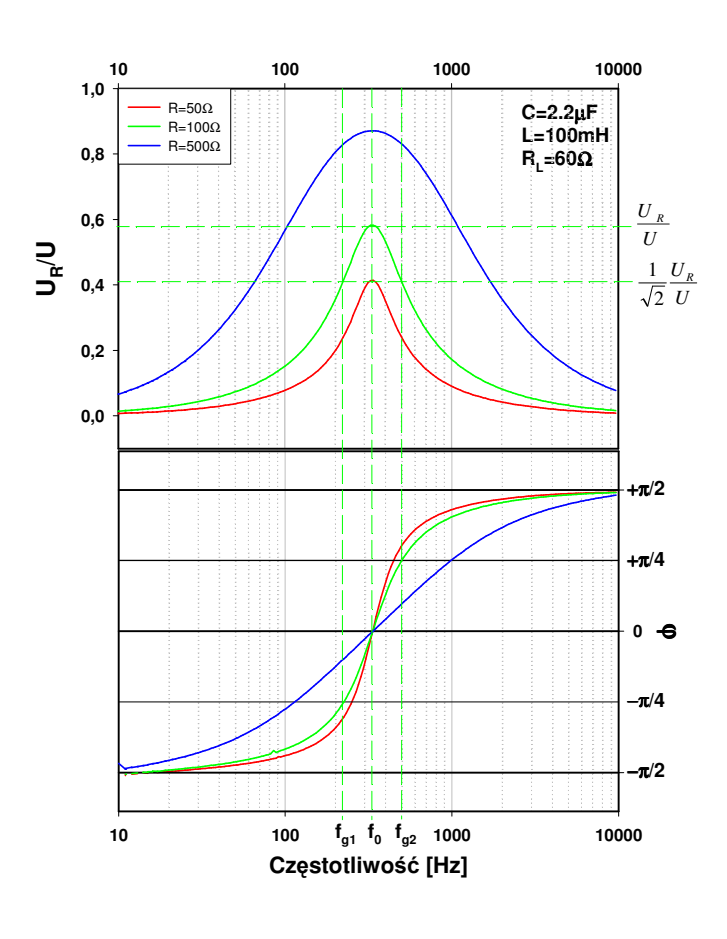

**Rys.8** Zależności częstotliwościowe transmitancji (*UR/U*) oraz kąta przesunięcia fazowego (ϕ) dla trzech wybranych oporników pomiarowych R<sub>p</sub>, przy ustalonych wartościach L i C.<br>Linie przerywane ilustrują Linie przerywane ilustrują sposób wyznaczenia częstotliwości rezonansowej *f<sup>0</sup>* oraz częstotliwości granicznych *fg1* i *fg2*.

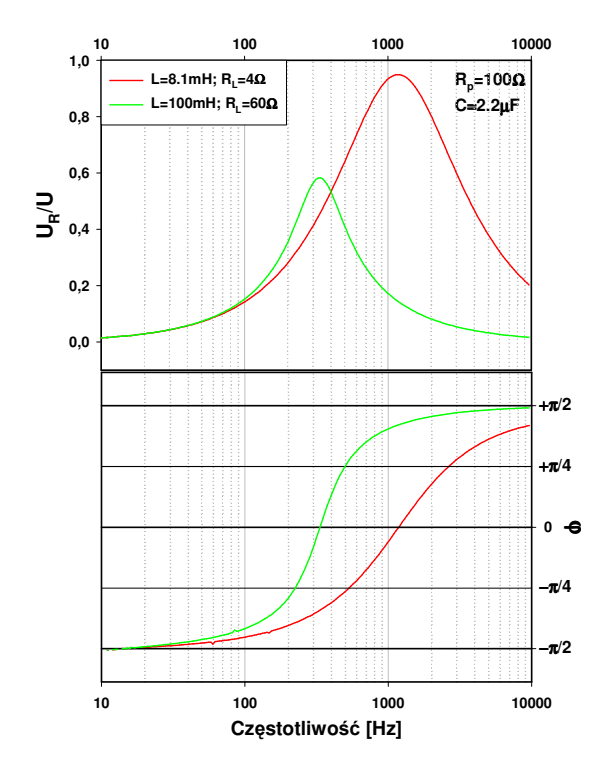

**Rys.9** Zależności częstotliwościowe transmitancji (*UR/U*) oraz kąta przesunięcia fazowego  $(\varphi)$  dla dwóch wybranych cewek, przy ustalonych wartościach  $R_p$  i C.

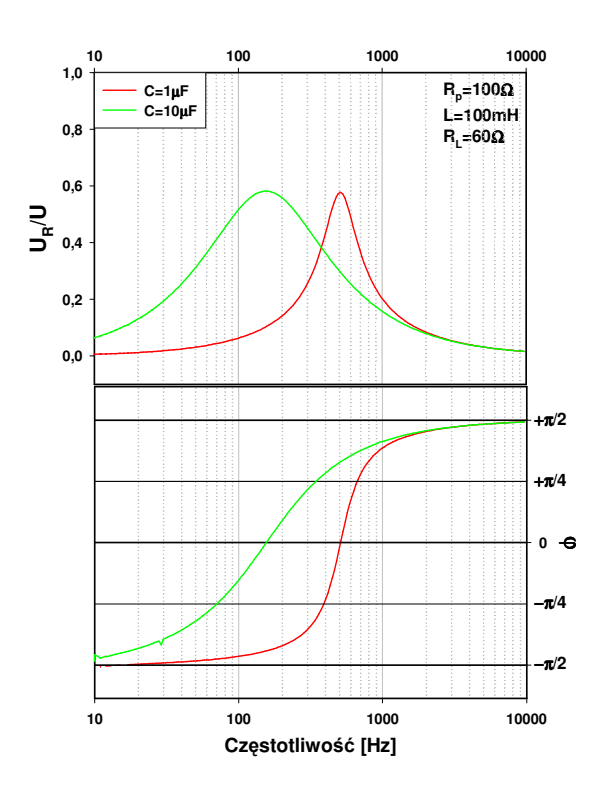

**Rys.10** Zależności częstotliwościowe transmitancji (*UR/U*) oraz kąta przesunięcia fazowego  $(\varphi)$  dla dwóch wybranych kondensatorów, przy ustalonych wartościach  $R_p$  i L.

#### **3.3 ANALIZA**

Zakładka *ANALIZA* (rys. 11) umożliwia wykonanie szybkiej analizy otrzymanych wyników w celu ich wstępnej weryfikacji. Z menu *Plik* należy wybrać opcję *Odczyt* i wybrać plik z wcześniej zarejestrowanymi zależnościami częstotliwościowymi

*UR/U* i ϕ. Wartości zmierzonych parametrów prezentowane są w tabeli oraz na odpowiednich wykresach. Przełącznik *Skala cz*ę*stotliwo*ś*ci* umożliwia wybór

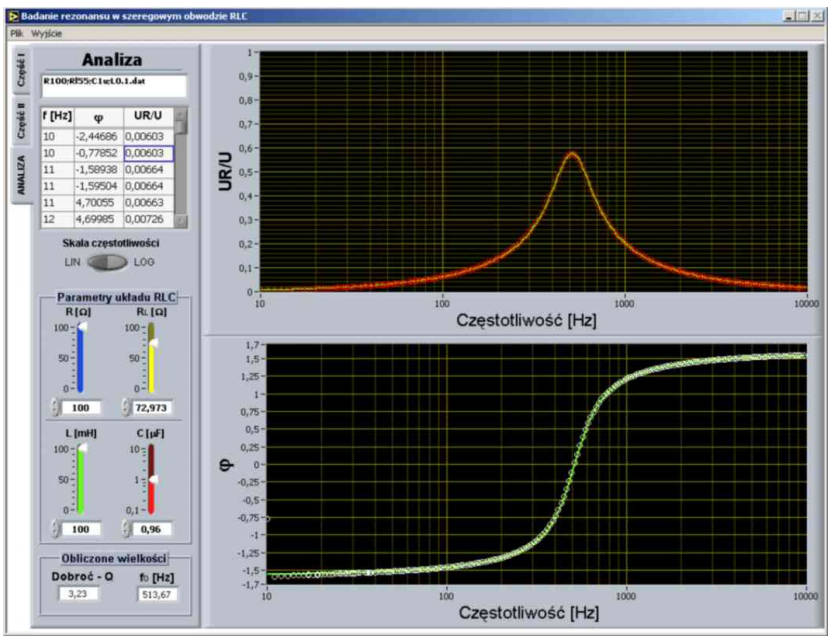

**Rys. 11** Ekran zakładki *ANALIZA* aplikacji *Rezonans RLC*

prezentacji skali częstotliwości między skalą liniową a logarytmiczną. W polu *Parametry* 

Pracownia Podstaw Eksperymentu Fizycznego – moduł "Elektryczność i Magnetyzm" Laboratorium Mikrokomputerowe (FiLaMi)

*układu RLC* znajdują się kontrolki (suwaki), których wartości służą do wyznaczenia modelowych zależności częstotliwościowych analizowanych wielkości. Do wyznaczenia zależności *UR/U* i <sup>ϕ</sup> aplikacja wykorzystuje odpowiednio równania (15) i (16). Wykresy obliczonych charakterystyk prezentowane są na obu wykresach w postaci zielonych linii.

Wprowadzając do odpowiednich pól znamionowe wartości rezystancji, indukcyjności oraz pojemności odpowiednich elementów badanego układu RLC, przetestować można poprawność równań (16) i (17) opisujących zjawiska rezonansu.

Zmieniając wartości powyższych parametrów prześledzić można zarówno ich wpływ na kształt krzywych rezonansowych jak również na wartości dobroci oraz częstotliwości rezonansowej, obliczanych odpowiednio według zależności (12) i (20a) i prezentowanych w polu *Obliczone wielko*ś*ci*.